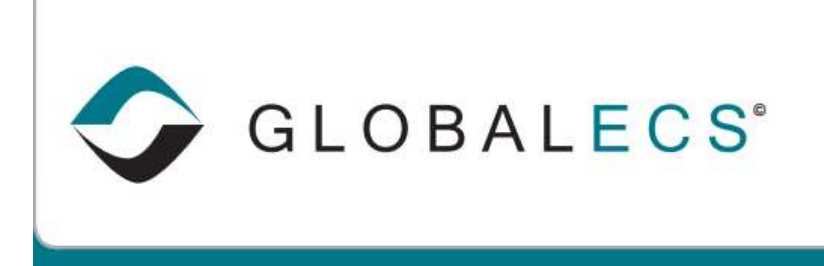

**KNOWLEDGE BASE** 

## FTP TRIGGER FILES

Jobs can depend on the presence or absence of single or multiple files. You can use the Trigger File(s) field to tell the Agents to look for a filespec and only dispatch your job if the criteria specified in the 'Execute If' field is true.

The trigger files can be entered either in standard drive/subdirectory format or in an FTP format. The standard drive/subdirectory format can be entered either with or without the 'file://' prefix. The standard drive/subdirectory files are relative to the GECS Agent machine.

The FTP files are relative to the home directory on the machine running the FTP server. The connection specified for FTP file dependencies can be configured to use FTP, FTPS or SFTP. For example; the file name can be entered as:

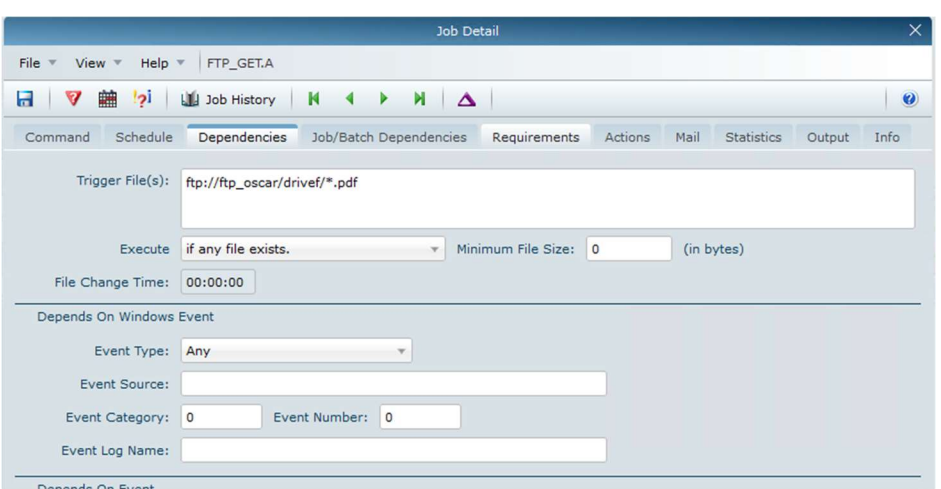

drive:\subdirectory\filename.ext

or

such as:

file://drive:\subdirectory\filename.ext

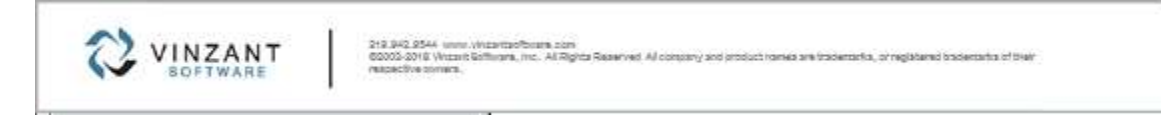

### ftp://connectionname/subdirectory/filename.ext

When the standard drive/subdirectory format is used, drive letters or UNC are acceptable and the files are relative to the Agent's file system.

When the FTP format is used, the 'connectionname' portion corresponds to an FTP Connection entered in GECS and the subdirectory specified is relative to the home directory specified for the user defined in the credential that is part of the FTP connection.

For example, if you want to test for a file on an FTP server that can be accessed using the NEWOFFICE connection, you would enter a trigger file something like:

#### ftp://NEWOFFICE/abc/xyz.txt

If the Trigger File(s) field is left blank, GECS will not check for any files. This field is limited to 4000 characters.

You cannot use ftp file dependencies with wild card characters or minimum file size.

Multiple files may be specified, separated by semi-colons (much like the DOS PATH command) and can be a mix of files specified by drive/subdirectory or by FTP. Custom Variables and Substitution Variables can also be used. For example:

```
F:\Program Files\GlobalECS\file1.txt;F:\Program 
Files\GlobalECS\file2.txt; 
F:\Program Files\GlobalECS\@MO@DA@YEARL
```
If you want a job to run every day when a file appears, simply schedule the job to repeat daily, at a time earlier than when you expect the file to appear. The job will wait for the trigger file, run, and then reschedule for the next day.

When trigger file dependencies have not been met, the reasons Why This Job Cannot Run will temporarily display 'Unable to Find Any Required File'. Keep in mind that GECS will check again for this file each time the GECS pulses. To improve your overall GECS performance you may want to limit how frequently jobs (and file dependencies) should be checked by entering a value larger than your standard system pulse rate in the 'Job Pulse Rate' field.

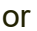

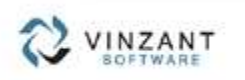

212.942.9544 unne Wrizetzofbrum zon<br>62003-2016 Wrizet Balfinani, mc. Al Rights Reserved Al constry and product names are trademarks, or negatered societarits of their<br>materials somers.

By default, GECS will only look for the file you specify in the subdirectory you specify. For example, if you specify a file dependency of:

C:\ABC\\*.TXT

GECS will look for a file with the extension of TXT in the C:\ABC directory. It is possible for GECS to look recursively for the file if you include an asterisk (\*) after the words 'FILE' or 'FTP' and before the '://' in the prefix of the file dependency. For example, if you specify a file dependency of:

FILE\*://C:\ABC\\*.TXT

Or

FTP\*://MYCONNECTION/abc/\*.txt

GECS will look for a file with the extension of TXT in the ABC directory and any directory 'under' the ABC directory. For example, it might find C:\ABC\XYZ\123.TXT.

You may want to launch a job to process a file when the file appears on your system. This is easy when the filename is constant. For example, you might setup a job with a File Dependency of 'C:\ABC\123.txt' and a Command Line of 'processfile.exe C:\ABC\123.txt'.

Things get more complicated when you tell GECS to look for files based on wildcards. Fortunately, GECS includes a special substitution variable called @FILE which will be substituted with the name of the most recent file it found. For example, you could setup a job with a File Dependency of 'C:\ABC\\*. txt' and a Command Line of 'processfile.exe C:\ABC\@FILE'. The @FILE would be changed to the name of the file that was found before the job gets started.

Things get even more complicated when you tell GECS to look recursively for files based on wildcards.

Fortunately, GECS includes another special substitution variable called @FILEDIR which will be substituted with the name of the subdirectory where the most recent file found was located. For example, you could setup a job with a File Dependency of 'LIST<sup>\*</sup>://C:\ABC\<sup>\*</sup>.txt' and a Command Line of 'processfile.exe @FILEDIR\@FILE'. If GECS finds the file 'C:\ABC\XYZ\123.txt' the command line would be changed to 'processfile.exe C:\ABC\XYZ\123.txt' before the job is run.

The Agent must be running and the Agent machine must have sufficient rights to access files entered into this field. Insufficient security rights can cause trigger file dependencies to fail. Rights include: read, write create, erase modify and file scan.

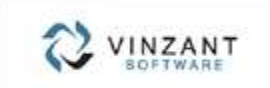

212.942.9544 unne Wrizetzofbrum zon<br>62003-2016 Wrizet Balfinani, mc. Al Rights Reserved Al constry and product names are trademarks, or negatered societarits of their<br>materials somers.

You can also trigger a job when a file exists and has changed. A file has changed if it has been modified since the last time the job finished or the jobs scheduled time if it hasn't previously run (the previous finish time field is blank). For example, schedule a job for 8:00 and the job will wait to run until the file changes AFTER 8:00. If the job starts at 8:10 and finishes at 8:20 and reschedules for 8:30, the job will run again after 8:30 if the file has changed after 8:20.

Also note that environmental variable substitution variables (i.e. #SystemRoot#) can be used as part of the trigger file name. For example, #SystemRoot#\\*.exe would be changed to something like C:\Windows\\*.exe, depending on the value of the SystemRoot environmental variable.

### TRIGGER FILE - TEST - EXAMPLE USING SUBSTITUTION

The GECS job Trigger file field can now use an FTP format. This new format must contain a GECS FTP connection name and a subdirectory that is relative to the home directory specified for the user defined in the credential that is part of the FTP connection.

You can test this using a command line of:

### DIR @FILEDIR\@FILE

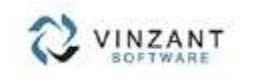

219,942,9544, www.yinzarzachuara.com<br>62003-2019, Virtualit Gallingra, mc. Al Rights Reserved. Al company and product romes are trademarks, or registered trademarks of their<br>comparties compan

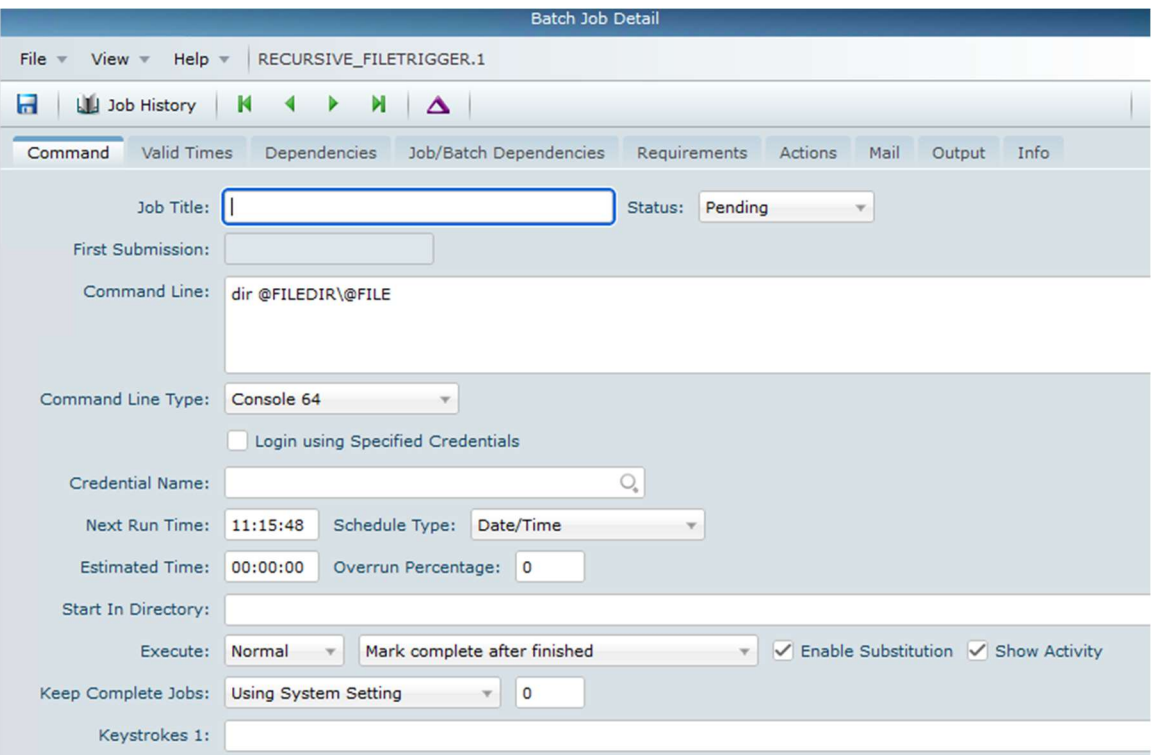

For the Trigger File Dependencies you can use a special recursive option to have GECS look in the specified directory along with any folder or directory under the one specified. So in this example, you can look in C:\ABC and every folder or file under that.

# FILE\*://C:\ABC\\*.TXT

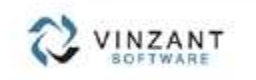

213 942 8544 unnu .Virantaribuan zian<br>62002-2018 Virant Gathram, no. Al Rigita Reserved Al company and product ranes are trademarks, or registered bademarks of treer<br>respective conscs.

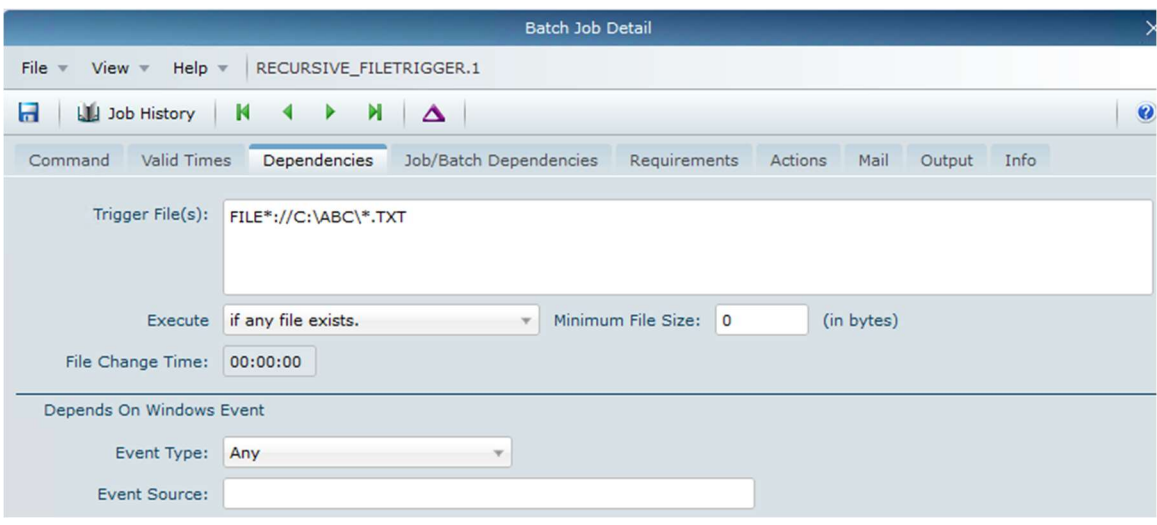

Use the Capture Output feature to display the directory where the file(s) is found.

# CAPTURE OUTPUT

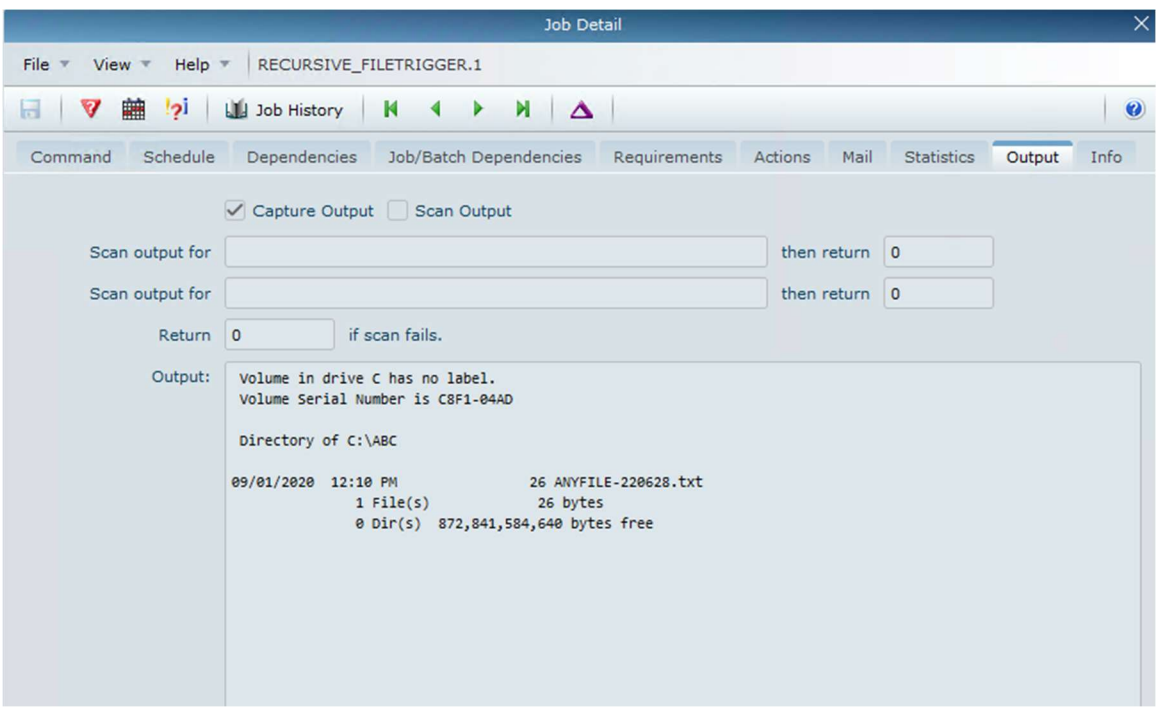

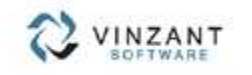

212 342 2544 unns Waterberhoum zon<br>62002-2016 Water Golleges, Inc., Al Rights Reserved Al company and product romas are trademarks, or registered indemarks of their<br>respective commo.

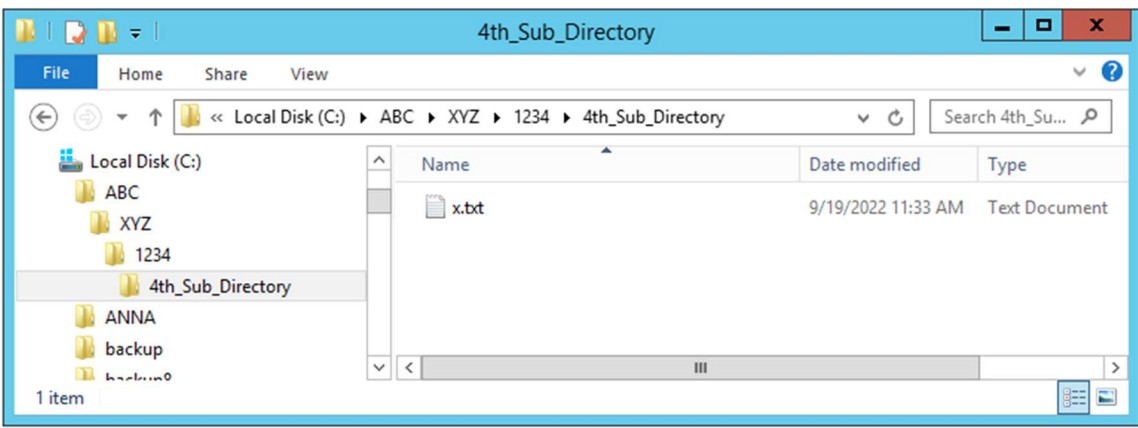

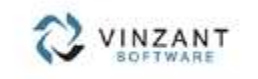

 $\overline{\phantom{a}}$ 

218 (kg 2544) una "Wiskfordburn zin.<br>60003-2018 Wissel Ratham, nc. Al Rights Reserved Al consory and product romas are bacamarks, at registered instantant of their<br>respective coners.